# Classroom Introduction to Unix/Linux and Running Jobs on the Ada Cluster

**Course Material** 

https://hprc.tamu.edu/wiki/index.php/HPRC:Classes:Hwang

Open Access Lab Workstations
Log in with NetID + Password (same as howdy.tamu.edu)

**Head Start** 

If you know how, open MobaXterm and connect to Ada ssh [NetID]@ada.tamu.edu

# I. Introduction to Unix/Linux, and II. Running Jobs on the Ada Cluster

Rick McMullen, Ph.D., Associate Director HPRC mcmullen@tamu.edu

Texas A&M University
High Performance Research Computing

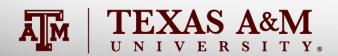

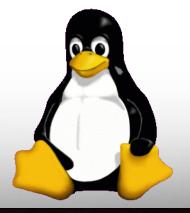

## HPRC Help Desk

Website: https://hprc.tamu.edu

Email: help@hprc.tamu.edu

Telephone: (979) 845-0219

Visit us in person: 104B Henderson Hall

Appointments are appreciated, but not required

#### Help us, help you -- we need more info

- •Which Cluster
- UserID/NetID
- Job id(s) if any
- ·Location of your jobfile, input/output files
- Application used if any
- Module(s) loaded if any
- Error messages
- •Steps you have taken, so we can reproduce the problem

#### Additional References

A wide range of information and training content are available through: HPC University, http://hpcuniversity.org/

Linux/Unix Basics for HPC: October 9, 2014 (with video) [TACC] https://portal.tacc.utexas.edu/-/linux-unix-basics-for-hpc

Express Linux Tutorial: Learn Basic Commands in an Hour [TACC]

https://portal.tacc.utexas.edu/c/document\_library/get\_file?uuid=ed6c16e9
-bcbc-4b70-9311- 5273b09508b8&groupId=13601

Introduction to Linux for HPC [LSU]

http://www.hpc.lsu.edu/training/weekly-materials/2015-Fall/intro-linux2015-09-02.pdf

## Logistics

**Progression:** "How do I...?"

**Focus:** "What's next?"

Goal: "I can use this comfortably!"

#### **Five Sections**

Based on how our users have learned the Unix/Linux environment

#### **Each Section**

Information + Examples + Checkpoint

**Section 0: Logistics** 

#### **General Definitions**

**Unix/Linux:** Operating system

**Distribution:** Operating system + software collection

Local: The computer in front of you

**Remote:** A computer you connect to

Interactive: A program that stops to ask you for input

GUI: Graphical User Interface

**Terminal:** Text-based interface for launching commands

#### Documentation: the man command

\$ man cmd\_name

View man page for gedit:

\$ man gedit

View man page for *scp*:

\$ man scp

A man page is organized in a standard layout: NAME, SYNOPSIS, DESCRIPTION, OPTIONS, ...

Many users find it easier to use the Internet.

Most man pages are available for viewing in an internet browser.

Press 'q' to exit a man page.

**Section 0: Documentation** 

## Overview

**Section I Connect** 

Navigate View Files

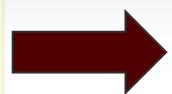

**Section II** 

**Directories Attributes** 

**Edit Files** 

Section III

Transfer Files
Processes
Signals

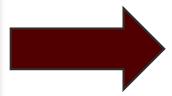

**Section IV** 

Bash

Environment

**Redirects & Pipes** 

Section V Other Topics

#### Section I Definitions

ssh: Secure Shell – encrypted network protocol

X11: Enables GUI over network

**Xming:** X11 for Windows

**XQuartz:** X11 for OS X

**PuTTY:** Tool for SSH and Telnet connection

**MobaXterm:** Tool for SSH + X11 + other connections

MobaXterm will replace PuTTY + Xming for this class

## Log In – Remote Access

We use *ssh* to connect and issue commands.

Windows: MobaXterm

See also: https://hprc.tamu.edu/wiki/index.php/HPRC:Access:Windows

OS X: Terminal + Xquartz

**Unix/Linux:** Terminal + X11

#### Using SSH - MobaXterm (on Windows)

https://hprc.tamu.edu/wiki/index.php/HPRC:Access:Windows

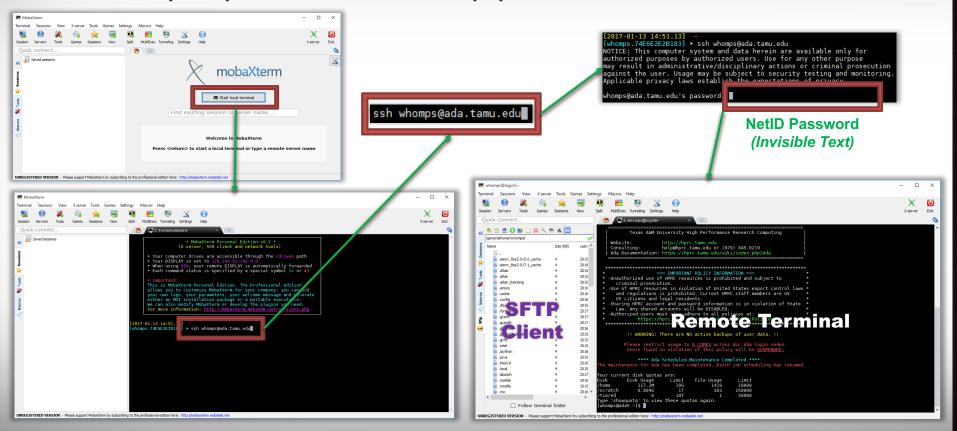

**Section I: Connect** 

#### Using SSH - MobaXterm (on Windows)

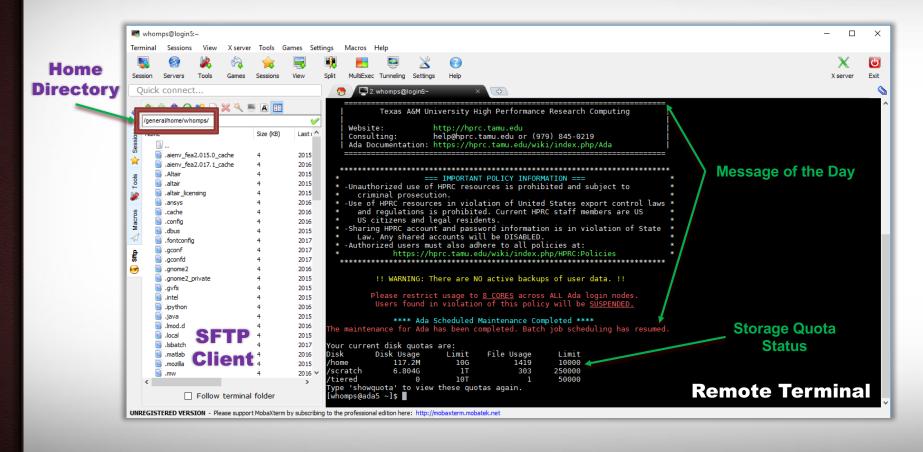

**Section I: Connect** 

# Using SSH (with a terminal)

#### https://hprc.tamu.edu/wiki/index.php/Ada:Access

You may see something like the following the first time you connect to the remote machine from your local machine:

% ssh -X user\_NetID@ada.tamu.edu

Host key not found from the list of known hosts.

Are you sure you want to continue connecting (yes/no)?

Type **yes**. You will then see the following:

Host 'ada.tamu.edu' added to the list of known hosts.
user\_NetID@ada.tamu.edu's password:

You will use the ssh command when connecting from OS X, UNIX/Linux, or MobaXterm hosts.

**Section I: Connect** 

## Your Login Password

Both state of Texas law and TAMU regulations prohibit the sharing and/or illegal use of computer passwords and accounts.

Be responsible with your password:

Don't write down passwords.

Don't choose easy to guess/crack passwords.

Change passwords frequently.

TAMU HPRC resources use your NetID Credentials ("Howdy! Password")

**Section I: Connect** 

## Overview

**Section I** 

**Connect Navigate** 

**View Files** 

**Section II** 

**Directories** 

**Attributes** 

**Edit Files** 

**Section III** 

Transfer Files
Processes
Signals

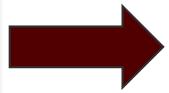

**Section IV** 

Bash

Environment

**Redirects & Pipes** 

Section V Other Topics

## Where are you after you login?

\$ pwd

pwd command (Print Current/Working Directory)

\$ pwd
/home/user\_NetID

# **Directory Paths**

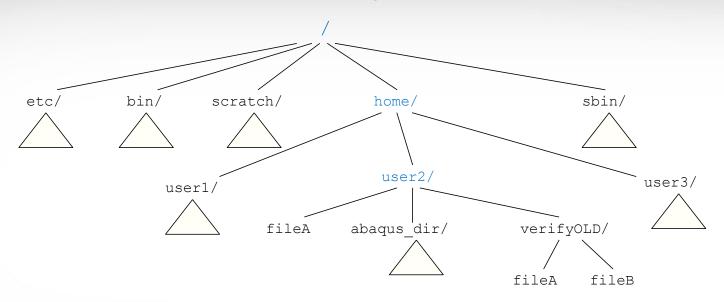

Upon login, you are located in your home directory.

In Windows, the home directory is usually C:\Users\NetID

On Ada, the home directory is located at /home/NetID

**Section III: Transfer Files** 

# Listing Files and Directories: the 1s command

```
$ ls [options] [directory or file name]
```

#### Commonly used options

- -1 display contents in "long" format
- -a show all file (including hidden files those beginning with.)
- -t sort listing by modification time
- **-r** reverse sort order
- **-F** append type indicators with each entry ( \* / = (a) | )
- **-h** print sizes in user-friendly format (e.g. 1K, 234M, 2G)

Exercise:

```
$ touch hello.txt
$ ls
$ ls *.txt
```

**Section I: Navigate** 

#### The tree command

```
$ tree [dir_name]
```

Shows the contents of a directory structure in a hierarchical arrangement.

```
$ tree bin
bin
    perlsh
    xtail.pl

0 directories, 2 files
```

# Changing Directories: the cd command

\$ cd [directory name]

Return to last directory:

\$ cd -

Go to parent directory:

\$ cd ..

Return to home directory:

**\$** cd

or

**\$** cd ~

#### Exercise:

```
$ mkdir dir3
$ mkdir dir3/dir4
$ cd dir3
$ pwd
$ cd dir4
$ pwd
```

\$ cd .. \$ pwd \$ cd dir4 \$ pwd \$ cd -\$ pwd \$ cd \$ pwd \$ cd dir3 \$ pwd \$ cd ~ \$ pwd

<sup>\*</sup>mkdir means "make directory"

# **Useful Navigation Tips**

Terminal usage involves a lot of memory and typing. Save time and effort by using shortcuts.

**TAB-Completion:** Use *TAB key* to complete when typing file, directory or command name

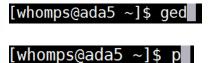

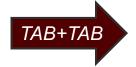

[whomps@ada5 ~]\$ gedit ■

Display all 471 possibilities? (y or n)∎

history Command: Show command history

Arrow Keys: up arrow and down arrow can browse through the command history

## Overview

#### **Section I**

Connect Navigate View Files

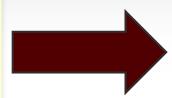

**Section II** 

Directories Attributes Edit Files

Section III
Transfer Files
Processes
Signals

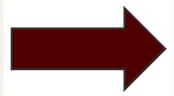

**Section IV** 

Bash Environment Redirects & Pipes

Section V Other Topics

# Displaying File Contents

Dump the contents of a file to the screen:

```
$ cat [file name]
```

Display a text file one page at a time:

\$ more [file name]

Display a text file one page at a time:

\$ less [file name]

Other related commands:

- head: output the first part of files
- tail: output the last part of files
- wc (word count) or wc −1 (line count)

#### Exercise:

```
$ cat /etc/hosts
$ more /etc/hosts
$ less /etc/hosts
$ wc -l /etc/hosts
```

**Section I: View Files** 

# Displaying File Contents

Files can viewed with text editors.

Open a file with *gedit*:

\$ gedit [file name]

Open a file with *nano*:

\$ nano [file name]

Open a file with vi:

\$ vi [file name]

Graphic User Interface (GUI) options require X11 forwarding.

How do I choose?

1) What is installed?

2) What am I comfortable with?

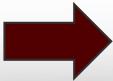

New users usually like:

1) Text: cat

2) GUI: gedit

## Types of File: the file command

```
$ file [name]
```

Displays a brief description of the contents or other type information for a file.

```
$ file hello.c
hello.c: ASCII C program text
```

file can display when a file has been edited on a Windows/DOS machine. The CRLF Line Terminators will cause interpretation errors on Unix machines.

```
$ file dosText.txt
dosText.txt: [...] with CRLF line terminators
$ dos2unix dosText.txt
```

# Displaying Image Files

Eye of GNOME is installed on most of our systems.

\$ eog [name]

Displays an image file in a new graphic window.

## Overview

Section I
Connect

Navigate

**View Files** 

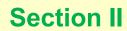

**Directories** 

**Attributes** 

**Edit Files** 

**Section III** 

Transfer Files
Processes
Signals

**Section IV** 

Bash

Environment

**Redirects & Pipes** 

Section V Other Topics

#### Section II Definitions

**Directory:** A container for files

Equivalent to Windows folders

**Attributes:** File properties + permissions

Info like "last edited" & "date created" & "owner"

**PuTTY:** Tool for SSH and Telnet connection

**MobaXterm:** Tool for SSH + X11 + other connections

MobaXterm will replace PuTTY + Xming for this class

# **Common Directory Commands**

To make a new directory:

\$ mkdir [directory name]

To change to another directory:

\$ cd [directory name]

To remove an empty directory:

\$ rmdir [directory name]

Exercise:

```
$ mkdir dir2
$ touch dir2/f2.txt
$ ls
$ ls dir2
```

```
$ pwd
$ cd dir2
$ pwd
$ cd ..
$ pwd
```

```
$ rmdir dir2
$ ls dir2
$ rm dir2/f2.txt
$ rmdir dir2
$ ls
```

**Section II: Directories** 

## File and Directory Names

Careful selection of characters prevents naming conflicts and errors.

#### Commonly Used

- A-Z
- a-z
- 0-9
- . (period)
- - (hyphen)
- \_ (underscore)

# Do Not Use (Reserved)

- / (forward slash)
- > (greater than)
- < (less than)</li>
- | (pipe)
- : (colon)
- & (ampersand)

#### **Avoid Using**

- (white space)
- () (parentheses)
- ' (quotes)
- ? (question mark)
- \* (asterisk)
- \ (backslash)
- \$ (dollar sign)

Don't start or end your filename with a space, period, hyphen, or underscore.

Avoid blank space in the file name: ("my data file" vs "my\_data\_file.txt")

Names are case sensitive

**Section II: Directories** 

## Overview

Section I
Connect
Navigate
View Files

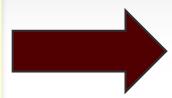

Section II
Directories
Attributes

**Edit Files** 

Section III
Transfer Files
Processes
Signals

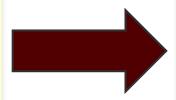

Section IV

Bash

Environment

Redirects & Pipes

Section V Other Topics

#### File Attributes: A look with 1s

```
[user NetID@ada ~]$ ls -1
total 37216
              7 user NetID
                                                 121 Sep 9 10:41 abaqus files
drwx----
                               user NetID
                                                 2252 Aug 24 10:47 fluent-unique.txt
              1 user NetID
                               user NetID
                               user NetID
                                             13393007 Aug 24 10:40 fluent-use1.txt
              1 user NetID
                               user NetID
                                                   533 Aug 24 11:23 fluent.users
              1 user NetID
drwxr-xr-x
              3 user NetID
                               user NetID
                                                    17 May 7 16:56 man
              1 user NetID
                               user NetID
                                             24627200 Sep 9 10:49 myHomeDir.tar
-rw-----
              1 root
                                         21 May 28 16:11 README -> /usr/local/etc/README
                        root
lrwxrwxrwx
              1 user NetID
                               user NetID
                                                   162 Sep 7 12:20 spiros-ex1.bash
-rwx----
              1 user NetID
                                                    82 Aug 24 10:51 split.pl
                               user NetID
-rwx--x--x
                                                     6 May 5 11:32 verifyOLD
              2 user NetID
                               user NetID
drwxr-xr-x
                                                                          file name
                                       group name

    user name

    file modification time

                  hard link count

file modification date

       file permissions
                                                        file size in bytes
```

**Section II: Attributes** 

# File Ownership and Permissions

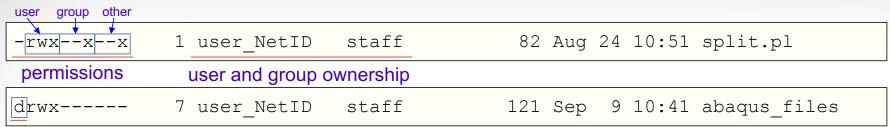

#### directory flag

| Octal | Binary | Permissions |
|-------|--------|-------------|
| 0     | 000    |             |
| 1     | 001    | x           |
| 2     | 010    | - w -       |
| 3     | 011    | - w x       |
| 4     | 100    | r           |
| 5     | 101    | r - x       |
| 6     | 110    | rw-         |
| 7     | 111    | r w x       |

#### There are 3 permissions sets for each file:

- 1st set user (the owner)
- 2nd set group (to which file owner belongs)
- 3rd set other (all other users)

#### For files:

- The r indicates read permission
- The w indicates writes permission
- The x indicates execute permission

#### For directories:

- The *r* indicates that a user can list contents
- The w indicates that a user can add/delete files
- The x indicates that a user can cd into directory
- The x also indicates that a user can execute programs

**Section II: Attributes** 

#### Edit File Attributes: the chmod command

```
$ chmod [options] [permission mode] [target_file]
```

```
$ chmod 777 myFile.txt (the permissions will be set to rwxrwxrwx)
$ chmod o-x myFile.txt (the permissions will change to rwxrwxrw-)
$ chmod gu-x myFile.txt (the permissions will change to rw-rw-rw-)
$ chmod u+x myFile.txt (the permitions will change to rwxrw-rw-)
```

The -R option recursively applies the specified permissions to all files and directories within target directory

**Section II: Attributes** 

## Overview

Section I
Connect
Navigate
View Files

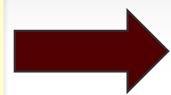

**Section II** 

Directories
Attributes
Edit Files

Section III
Transfer Files
Processes
Signals

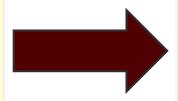

Section IV

Bash

Environment

Redirects & Pipes

Section V Other Topics

# **Editing File Contents**

Files can edited with text editors if you have the correct permissions.

Open a file with *gedit*:

\$ gedit [file name]

Open a file with *nano*:

\$ nano [file name]

Open a file with vi:

\$ vi [file name]

Graphic User Interface (GUI) options require X11 forwarding.

How do I choose?

1) What is installed?

2) What am I comfortable with?

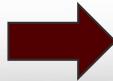

New users usually like:

1) Text: cat

2) GUI: gedit

### Windows to UNIX/Linux

Some users prefer to edit file on their local Windows machine. Files are then transferred to the UNIX/Linux server.

#### Considerations:

- 1) How big are these files?
- 2) How often do the files update?
- 3) Is comfort worth inconvenience?

#### -IMPORTANT-

Text file edited with Windows contain different line terminators (CR/LF vs LF). Use **dos2unix** to convert a DOS/Windows edited text file to UNIX format.

\$ dos2unix myDOSfile.txt

# Copying Files: the cp command

```
$ cp [options] [source] [target]
```

If source is a file, and...

- target is a new name: copy source and call it target
- target is a directory: copy source and place it in directory

If source is a directory, the -x option is used, and...

- target is a new name: copy source and contents into directory with new name
- target is a directory: copy source and place it in directory

```
Exercise:
```

```
$ cp hello.txt world.txt
$ ls
```

```
$ mkdir dir1
$ cp hello.txt dir1/f1.txt
$ ls dir1
```

## Moving/Renaming Files: the mv command

```
$ mv [source] [target]
```

If source is a directory, and...

- target is an existing dir: source directory is moved inside target directory
- target is a new name: source directory is renamed to new name

If source is file, and...

- target is an existing dir: source file is moved inside target directory
- target is a new name: source file is renamed to new name

```
Exercise:
```

```
$ mv hello.txt save.txt
$ ls
```

```
$ mv save.txt dir1
$ ls
$ ls dir1
```

## Deleting Files: the rm command

```
$ rm [options] [file name]
```

#### Commonly used options

- -i prompt user before any deletion
- -r remove the contents of directories recursively
- -f ignore nonexistent files, never prompt

# -- BE CAREFUL -YOU CAN PERMANENTLY DELETE EVERYTHING "NEVER PROMPT" == NO CONFIRMATION

Exercise:

```
$ rm world.txt
$ ls
```

```
$ rm dir1
$ rm -rf dir1
$ ls
```

## Overview

Section I
Connect
Navigate
View Files

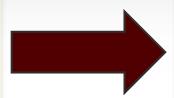

Section II
Directories
Attributes
Edit Files

Section III
Transfer Files
Processes
Signals

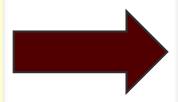

Section IV

Bash

Environment

Redirects & Pipes

Section V Other Topics

# File Transfers Using FileZilla

#### The FileZilla Client:

- 1) Available on Windows, OS X, and UNIX/Linux
- 2) Allows permissions to be preserved or implied

3) Easy to use without previous experience

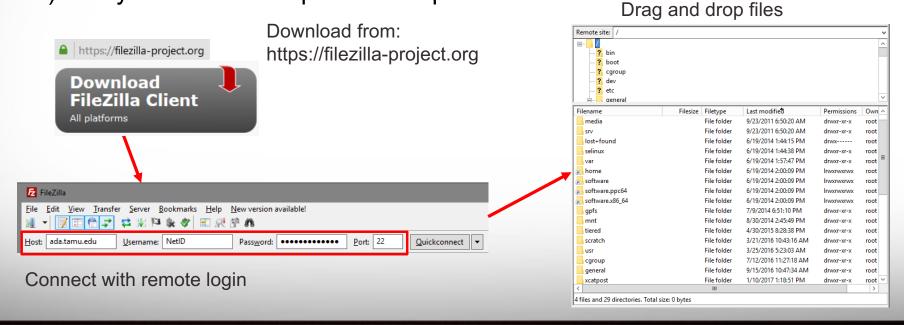

**Section III: Transfer Files** 

# File Transfers Using FileZilla

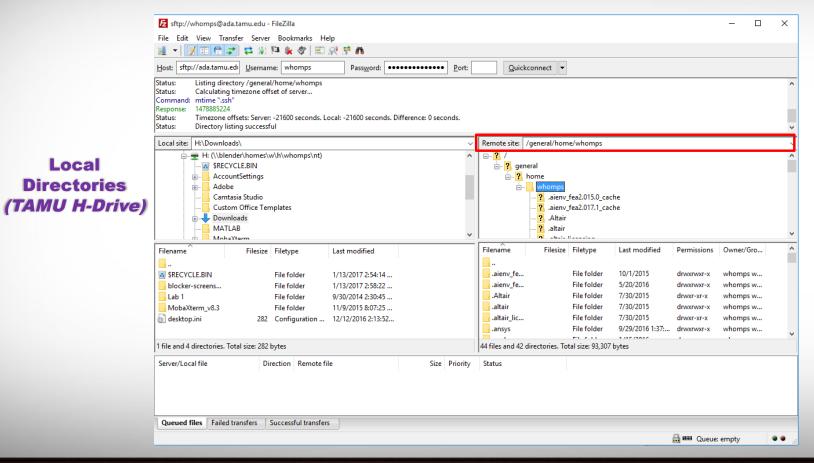

Local

**Directories** 

**Remote Directories** (Ada Home)

**Section III: Transfer Files** 

# File Transfers Using FileZilla

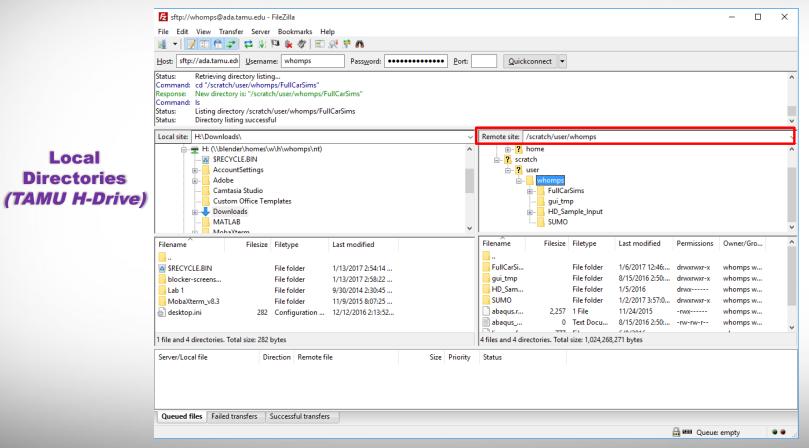

Local

**Directories** 

**Directories** (Ada Scratch)

**Remote** 

**Section III: Transfer Files** 

## Absolute vs Relative Path

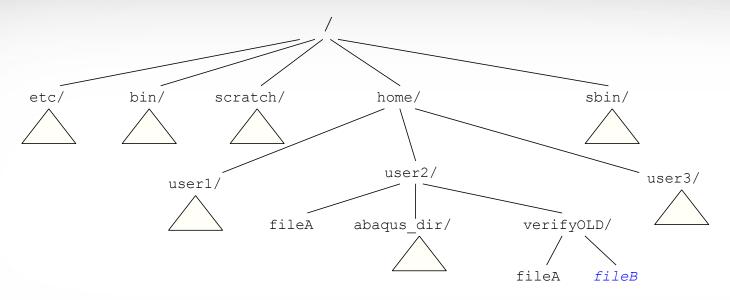

For file fileB under /home/user2/verifyOLD:

- The absolute (full) pathname is: /home/user2/verifyOLD/fileB
- The *relative* pathname is: verifyOLD/fileB if the current working directory is /home/user2/

## Transfer Files Using scp

The **scp** command allows transfers to remote locations without using a GUI.

```
$ scp [[user@]host1:]filename1 [[user@]host2:]filena2
```

```
$ scp myfile1 user@ada.tamu.edu
$ scp myfile1 user@ada.tamu.edu:/scratch/user/[NetID]
$ scp user@ada.tamu.edu:myfile2 ~/Desktop/newFileName
$ scp -r user@ada.tamu.edu:dir3 local_dir/ (recursive)
```

Destination must be addressable.

A server is addressable – You can connect to it. You know the IP or hostname. Your laptop might not be – No public IP? Firewall? Router?

**Section III: Transfer Files** 

## Overview

Section I
Connect
Navigate
View Files

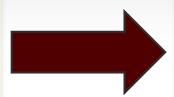

Section II
Directories
Attributes
Edit Files

Section III
Transfer Files
Processes
Signals

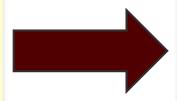

Section IV

Bash

Environment

Redirects & Pipes

Section V Other Topics

## Processes, ps, and top

Process: A program that is loaded into memory and executed Program: Machine readable code (binary) that is stored on disk

The *ps* command shows currently running processes.

\$ ps [options]

The *top* command displays real-time system resources usage.

\$ top [options]

## Overview

Part I
Connect
Navigate
View Files

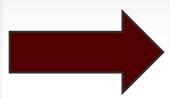

Part II
Directories
Attributes
Edit Files

Part III
Transfer Files
Processes
Signals

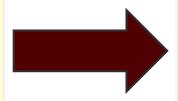

Part IV
Bash
Environment
Redirects & Pipes

Part V
Other Topics

# **Process Communication Using Signals**

A signal is a notification to a process that some event has occurred.

Various conditions can generate signals. Some of them include:

- The kill command
- Certain terminal characters (e.g. ^C is pressed)
- Certain hardware conditions (e.g. the modem hangs)
- Certain software conditions (e.g. division by zero)

After a process terminates, it returns an exit status to the parent process.

The exit status is an integer between 0 and 255.

- Exit status 0 usually means successful execution
- Non-zero exit status means some failure
- Exit status 127 usually means "command not found"
- If command dies due to a fatal signal, status is 128 + sig #

#### The kill Command

The *kill* command can generate a signal to the process specified by a PID.

The *kill* -1 command lists all the signal names available.

The *kill -9* command sends the (un-interruptible) kill signal.

kill can generate any type of signal, not just "kill" signals

**Section III: Signals** 

## Overview

Part I
Connect
Navigate
View Files

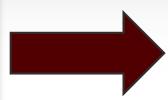

Part II
Directories
Attributes
Edit Files

Part III
Transfer Files
Processes
Signals

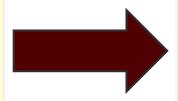

Part IV
Bash
Environment
Redirects & Pipes

Part V
Other Topics

### What is a Shell?

The *shell* is command language interpreter that executes commands. Commands can be read from stdin (keyboard) or from a file (script).

There are several variants of shell. Our clusters use Bash.

Bash has a number of start-up files that are used to initialize the shell.

Initialization differs depending on whether the shell is a login shell, an interactive shell, or a non-interactive shell.

#### In general:

- When a user logs on, /etc/profile is sourced
- If it exists, ~/.bash profile is sourced
- If .bash\_profile doesn't exist, but a .bash\_login file does exist, it is sourced
- If even the .bash\_login doesn't exist, but a .profile does exist, it is sourced

# Overview

Part I
Connect
Navigate
View Files

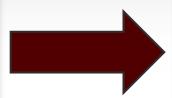

Part II
Directories
Attributes
Edit Files

Part III
Transfer Files
Processes
Signals

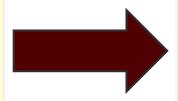

Part IV
Bash
Environment
Redirects & Pipes

Part V
Other Topics

### **Shell Variables**

Shell variables are name-value pairs created and maintained by the shell.

```
$ HELLO="Hello World!"
```

Variable values can be extracted by suffixing the name with "\$"

\$ echo \$HELLO

Variable names must begin with an alphabetic or underscore character. The remaining characters can be alphanumeric or an underscore.

There are two types of variables: *local* and *environment* 

- Local: known only to the shell in which they are created
- Environment: available to any child processes spawned from the shell from which they were created

**Section IV: Environment** 

## **Environment Variables**

Environment variables can be thought of as global variables.

The *export* command makes variables available to child processes.

```
$ export NAME="user_NetID"
```

Some environment variables are set by the system upon login.

The *export* -p and *env* commands can be used to see the current variables.

```
$ export -p
```

\$ env

## Overview

Part I Connect Navigate

View Files

Part II
Directories
Attributes
Edit Files

Part III
Transfer Files
Processes
Signals

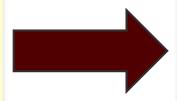

Part IV
Bash
Environment
Redirects & Pipes

Part V
Other Topics

### I/O Redirection

When an interactive shell starts, it inherits 3 I/O streams from the login program:

- stdin normally comes from the keyboard (fd 0)
- stdout normally goes to the screen (fd 1)
- stderr normally goes to the screen (fd 2)

There are times when the user wants to read input from a source and/or send output to a destination outside these standard channels.

This can be accomplished using I/O redirection.

```
$ echo "Hello!" > myTextFile.txt
```

# Redirection Operators

| <              | redirects input                          |
|----------------|------------------------------------------|
| >              | redirects output                         |
| >>             | appends output                           |
| <<             | input from here document                 |
| 2>             | redirects error                          |
| <b>&amp;</b> > | redirects output and error               |
| >&             | redirects output and error               |
| 2>&1           | redirects error to where output is going |
| 1>&2           | redirects output to where error is going |

## Pipes

A pipe takes the output of one command and sends it to another.

"Left-Out is sent Right-In"
This can be done multiple times in a "pipeline"

```
$ who > tmp
$ wc -1 tmp
38 tmp
$ rm tmp

(using a pipe saves disk space and time)

$ who | wc -1
38
$ du . | sort -n | sed -n '$p'
84480 .
```

## Overview

Part I
Connect

Navigate View Files

Part II

Directories Attributes

**Edit Files** 

Part III
Transfer Files
Processes
Signals

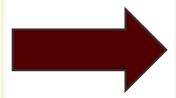

Part IV
Bash
Environment
Redirects & Pipes

Part V
Other Topics

### Aliases

An alias is a bash user-defined abbreviation for a command.

Aliases help simplify long commands or difficult syntax.

Aliases set at the command line are not inherited by subshells. They are normally set in the ~/.bashrc initialization file.

#### Aliases

The alias built-in command lists all aliases that are currently set.

```
$ alias
alias co='compress'
alias cp='cp -i'
alias mroe='more'
```

The alias command is also used to set an alias.

```
$ alias co=compress
$ alias cp='cp -i'
$ alias m=more
$ alias mroe='more'
```

The unalias command deletes an alias.

The \ character can be used to temporarily turn off an alias.

```
$ unalias mroe
$ \ls
```

## The 'source' and Dot Commands

The source command is a built-in bash command and the '.' is simply another name for it.

Both commands take a script name as an argument. The script will be executed in the context of the current shell. All variables, functions, aliases set in the script will become a part of the current shell's environment.

```
$ source .bash profile
```

**\$** . .bash profile

### The find Command

```
$ find [target dir] [expression]
```

```
$ find . -name "*.txt" -print
$ find . -newer results4.dat -name "*.dat" -print
$ find /scratch/user_NetID -mtime +2 -print
$ find /scratch/user_NetID -mtime -7 -print
$ find /tmp -user user_NetID -print
```

#### **Section V: Other Topics**

## Comparing Files - diff and cmp

```
$ diff [options] FILES

# basic example
$ diff file1 file2

# side by side comparison (long line truncated):
$ diff -y file1 file2

# side by side comparison with screen width of 180 characters
$ diff -y -W 180 file1 file2
```

\$ cmp file1 file2

# grep - Search pattern(s) in files

```
$ grep [options] PATTERN [FILES ...]

# basic example
$ grep GoodData mydata.txt

# search multiple matches
$ grep -e GoodData -e Important mydata.txt

# excluding a pattern; show non-matched lines
$ grep -v NG mydata.txt
```

```
$ cat mydata.txt | grep GoodData
$ grep -v junk mydata.txt | grep -v NG
$ grep -e "^OUTPUT" mydata.txt
```

#### The tar Command

```
$ tar [options] [tar file] [file or dir name]
```

Used to "package" multiple files (along with directories if any) into one file suffixed with a .tar suffix by convention.

#### Commonly used options:

- **x** extract files from a tar
- c create a new tar
- t list the contents of a tar
- v verbosely list files processed
- f use the specified tar file
- z the tar file is compressed

## The Backslash

The backslash (\) is used to escape a single character from interpretation.

```
$ echo Where are you going\?
Where are you going?
$ echo \\
$ echo '\\'
\\
$ echo '\$5.00'
\$5.00
$ echo "\$5.00"
$5.00
$ echo "Don\'t you need $5.00?"
> 'Don\t you need .00?
```

# Single Quotes

Single quotes protect all metacharacters from interpretation. To print a single quote, it must be enclosed in double quotes or escaped with a backslash.

```
$ echo 'hi there
> how are you?
> when will this end?
> when the quote is matched
> oh'
hi there
how are you?
when will this end?
when the quote is matched
oh
$ echo Don\'t you need '$5.00?'
Don't you need $5.00?
$ echo 'Mother yelled, "Time to eat!"'
Mother yelled, "Time to eat!"
```

## **Double Quotes**

Double quotes allow variable and command substitution, and protect any other metacharacters from interpretation by the shell.

```
$ name=user_NetID
$ echo "Hi $name, I'm glad to meet you!"
Hi user_NetID, I'm glad to meet you!
$ echo "Hey $name, the time is $(date)"
Hey user_NetID, the time is Mon Sep 13 12:15:34 CDT 2004
```

## References

Here are some slides from TACC and LSU on the similar subject.

Linux/Unix Basics for HPC: October 9, 2014 (with video) [TACC] https://portal.tacc.utexas.edu/-/linux-unix-basics-for-hpc

Express Linux Tutorial: Learn Basic Commands in an Hour [TACC]

https://portal.tacc.utexas.edu/c/document\_library/get\_file?uuid=ed6c16e9-bcbc-4b70-93115273b09508b8&groupId=13601

Introduction to Linux for HPC [LSU]

http://www.hpc.lsu.edu/training/weekly-materials/2015-Fall/intro-linux-2015-09-02.pdf